# **DICTATION FYI March 2024**

#### **Access Numbers**

- - Within UVAHS 7-4414 Outside UVAHS 1-855-260-8577

#### **Dictation Instructions**

- 1. Enter the **Location Code** followed by the # key
- 2. Enter your **User ID** (SMS Number) followed by the # key
- 3. Enter your **Password** followed by the # key
- 4. Enter the **Work Type\*** followed by the # key
- 5. Enter the **Medical Record Number** (MRN) followed by the# key
- 6. Enter the **Date of Service** followed by The # key (e.g.MM/DD/YY)
- 7. Enter the **12 Digit CSN** followed by the # key
- 8. Select **2**, state the **Attending Physician Name** after the tone, and begin dictating
- 9. Select one of the following options once your dictation is complete:
	- Press **5** for a job confirmation number and hang up OR
	- Press **8** for a job confirmation number and to continue dictation for another patient or report

**Note:** For a "Stat" Report, select the **\*** key at any time during your dictation. Stat reports are limited to patients transferring to another treatment facility.

#### **Listen Instructions**

- 1. Follow steps 1 through 3 in the Dictation Instructionsection
- 2. Disregard the work type prompt and select the **\*** key
- 3. Select **2** to listen (Press 3 for the subject number????)
- 4. Enter the **MRN** followed by the # key
- 5. Select **8** to end listening to the current report
- 6. Select **5** to disconnect

#### **Required Dictation/Documentation Elements**

- Dictating provider name
- Patient name (spelled out)
- MRN
- CSN
- Admit Date
- Discharge Date (if applicable)
- Procedure Date (if applicable)
- Attending Physician Name
- "CC's" (name and address)

Please refer to Medical Center Policy 0094 for specific documentation required elements

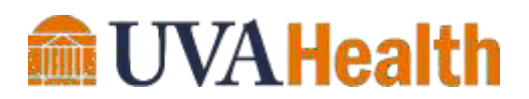

## **Keypad Shortcuts**

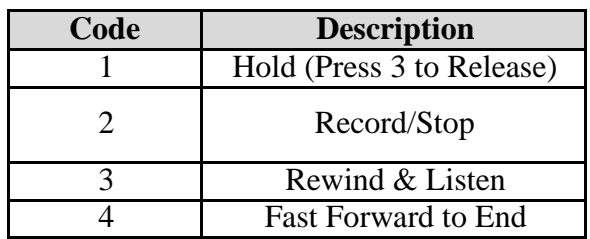

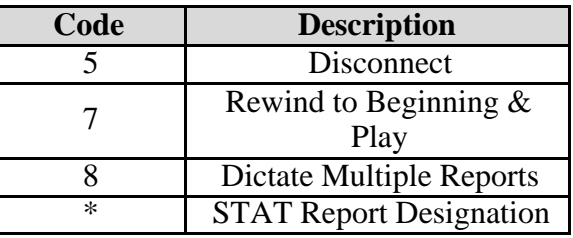

### **\*UVAHS Work Types & Additional Information**

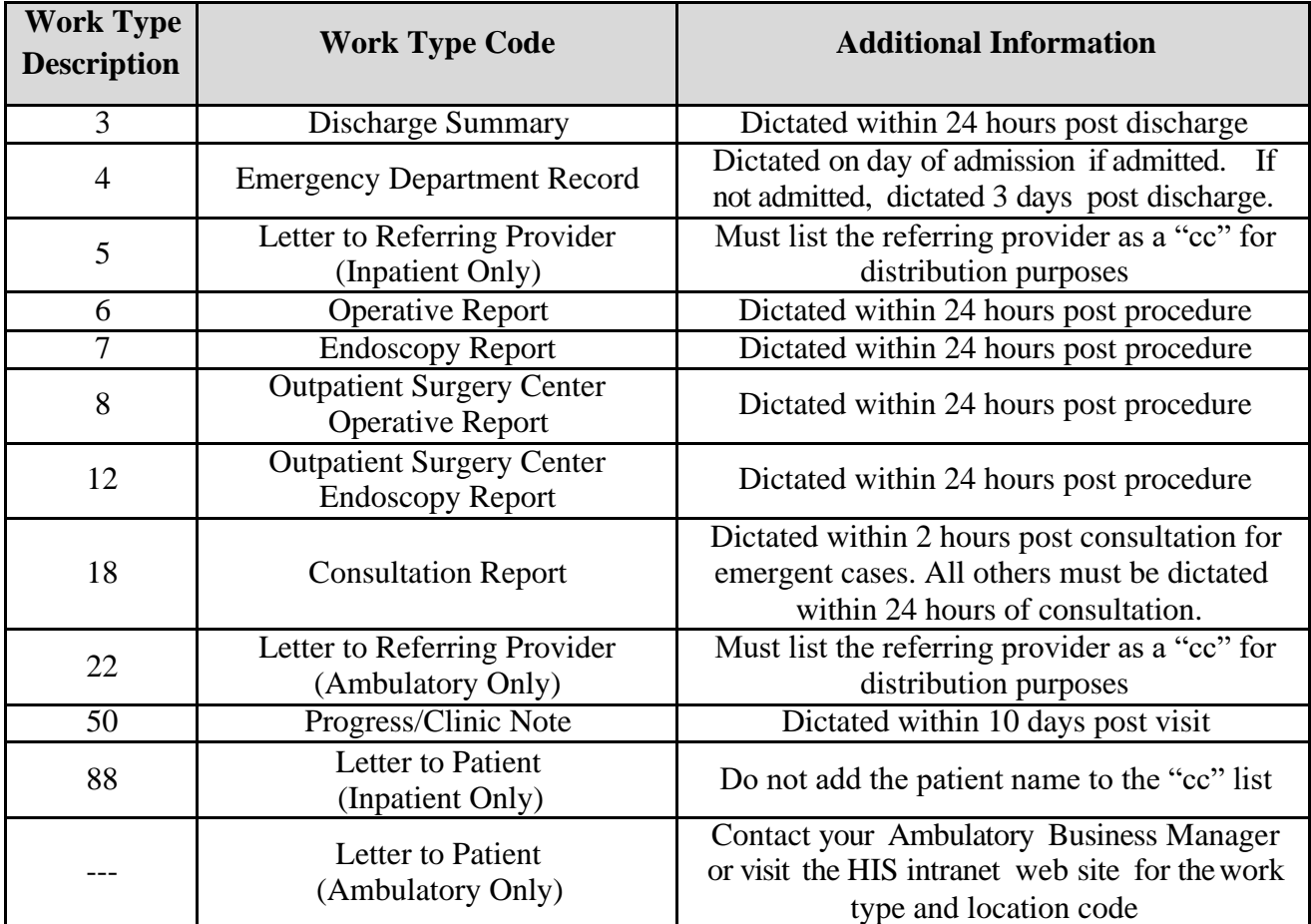

#### **Support Needs**

(434)-924-5136 **Interested in Utilizing Voice Recognition Software?**

Send an email request to: CL **HIMDATA@uvahealth.org** or call (434) 924-2276